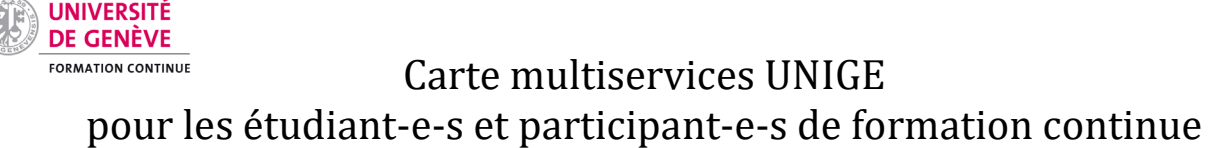

Les personnes inscrites aux CAS, DAS, MAS ont droit à la carte multiservices.

La carte doit être d'abord créée et remise à son-sa détenteur-trice, charge ensuite à ce-cette dernier-ère de la valider dans une borne de validation.

Pour la formation continue, la carte multiservices, une fois validée par son-sa détenteur-trice dans une borne, comporte le statut **ETUDIANT-E FC** pour les étudiant-e-s de MAS ou **FORMATION CONTINUE** pour les participant-e-s de CAS et DAS :

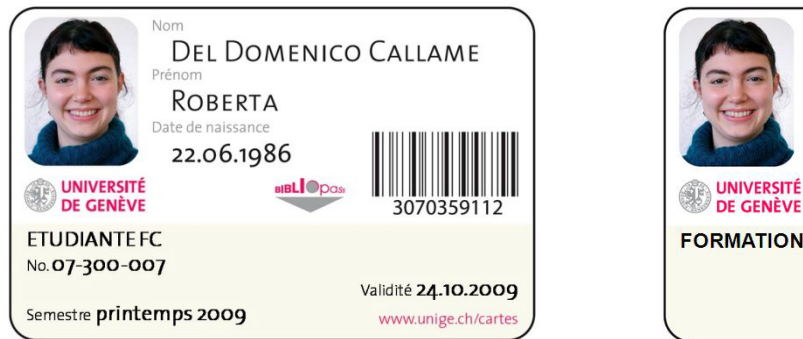

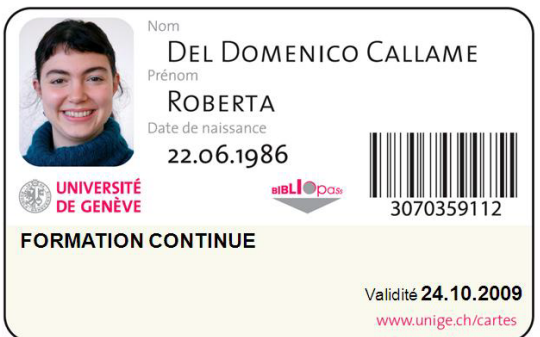

Les étudiant-e-s de MAS sont tenu-e-s de valider leur carte à chaque semestre comme les étudiant-e-s régulier-ére-s sur les [bornes de validation.](https://cartes.unige.ch/infospratiques/bornes/) Pour les participant-e-s de CAS et DAS, la date de validité équivaut à la date d'échéance des droits informatiques saisie dans Oracle FCO; dès la première validation, leur carte est donc en principe validée jusqu'à la fin de la formation suivie.

## **Bibliothèques**

La carte multiservices est munie du code-barres permettant l'utilisation de la carte en tant que carte de lecteur-trice dans les bibliothèques. Ce n'est qu'après une inscription préalable auprès de swisscovery via la création d'u[n compte SWITCH edu-ID](https://www.unige.ch/biblio/fr/services/inscription/) que la carte multiservices peut être utilisée comme carte de lecteur.

#### **Impression**

La carte multiservices est immédiatement utilisable sur le système d'impression de l'UNIGE, moyennant l'approvisionnement du compte associé. Il est possible d'imprimer depuis un PC portable privé ou un PC étudiant-e et également de photocopier.

Pour cela il est nécessaire d'installer le [système d'impression et de numérisation uniFLOW](https://plone.unige.ch/distic/pub/impressions-et-photocopies/systeme-impression-centralise-uniflow/bienvenue)

#### **Accès aux bâtiments**

Informations concernant un[e demande d'accès aux bâtiments](https://plone.unige.ch/distic/pub/acces-batiments/comment-acceder-batiments-carte-multiservices)

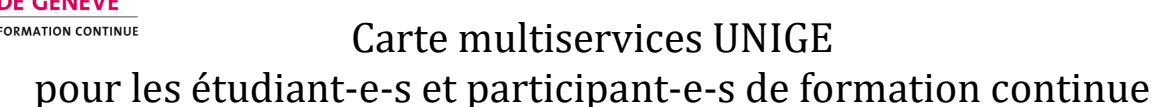

## **Information générale concernant l'utilisation de la carte multiservices**

Les détenteur-trice-s des cartes Formation continue ne permettent pas de bénéficier des rabais étudiant-e, notamment aux cafétérias

#### **Procédure de demande**

**UNIVERSITÉ** DE GENÈVE

La demande de cartes incombe au-à la responsable de la formation et doit être déposée en une seule fois pour l'ensemble des participant-e-s / étudiant-e-s de chaque formation. Une solution est prévue pour les retardataires (voir point 4, ci-dessous), à laquelle il est toutefois demandé de n'avoir recours qu'à titre exceptionnel.

#### 1. Photo numérique

Dans les formalités d'inscription à la formation, il est nécessaire de demander à chaque participant-e / étudiant-e de fournir sa photo au format standard JPEG (.jpg) ou PNG (.png) exclusivement, prise à l'aide d'un appareil numérique e[t respectant les critères définis.](http://cartes.unige.ch/infospratiques/criteres-photo/)

## 2. Etape préalable

## 2.1 Formations MAS ( > 60 crédits ECTS)

Les responsables de programmes doivent avoir préalablement :

- a) inséré les numéro[s SIUS](https://memento.unige.ch/doc/0191/#4-3-attribution-d) des étudiant-e-s dans Oracle FCO et
- b) créé les accès informatiques (pour toute question [: users-formcont@unige.ch](mailto:users-formcont@unige.ch) ou consultez l['Intranet Oracle FCO\)](https://www.unige.ch/formcont/oracle/gerer-participants/4/ressources/).

## 2.2 Formations CAS et DAS ( < 60 crédits ECTS)

Il est indispensable d'avoir préalablement créé les accès informatiques pour les participante-s (pour toute question : [users-formcont@unige.ch](mailto:users-formcont@unige.ch) ou consultez [l'Intranet Oracle FCO\)](https://www.unige.ch/formcont/oracle/gerer-participants/4/ressources/)

Rappel : pour qu'un-e participant-e de CAS et DAS puisse utiliser un PC étudiant-e, les droits d'accès Novell doivent avoir été définis dans Oracle FCO.

Note : Une carte multiservice CAS/DAS ( < 60 crédits ECTS) ne peut pas être transformée en carte MAS ( > 60 crédits ECTS). Il est nécessaire de demander une nouvelle carte : la personne qui aurait fait un CAS et poursuit ensuite en MAS reçoit alors une deuxième carte (la première ne sera plus valable à la fin de la durée d'étude du CAS).

#### 3. Demande proprement dite

a) Rassembler les photos numériques des participant-e-s / étudiant-e-s sous un dossier commun.

- b) Dans **Oracle FCO**, sur l'écran "Candidats-participants/Accès informatiques",
	- cocher la case "transmettre données au réseau des bibliothèques RERO". Si cette case est grisée, il ne faut rien faire.

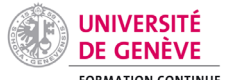

# Carte multiservices UNIGE **FORMATION CONTINUE** pour les étudiant-e-s et participant-e-s de formation continue

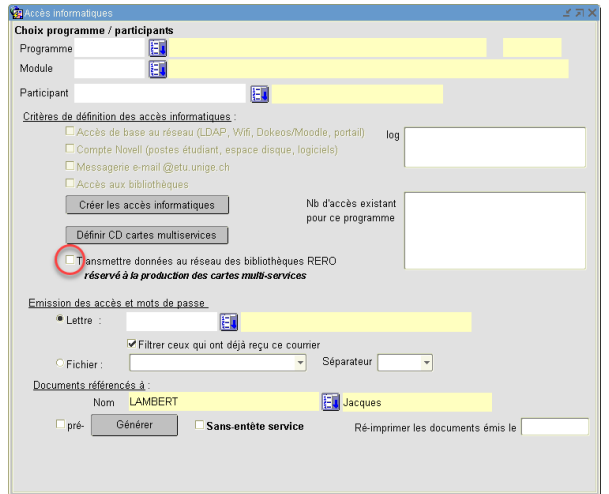

• cliquer sur le bouton "Définir CD cartes multiservices"

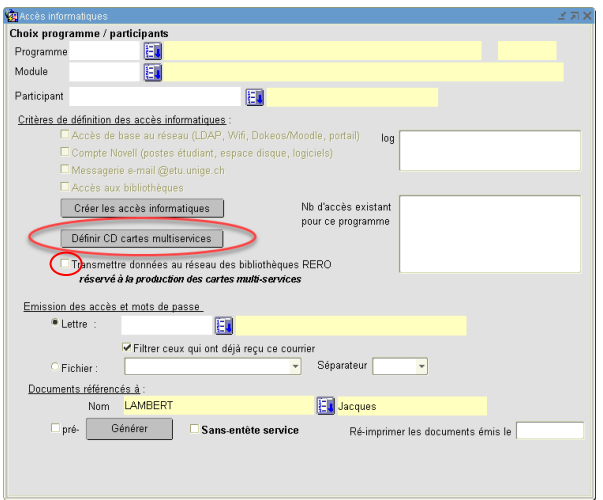

c) Sélectionner les personnes pour lesquelles une carte doit être délivrée.

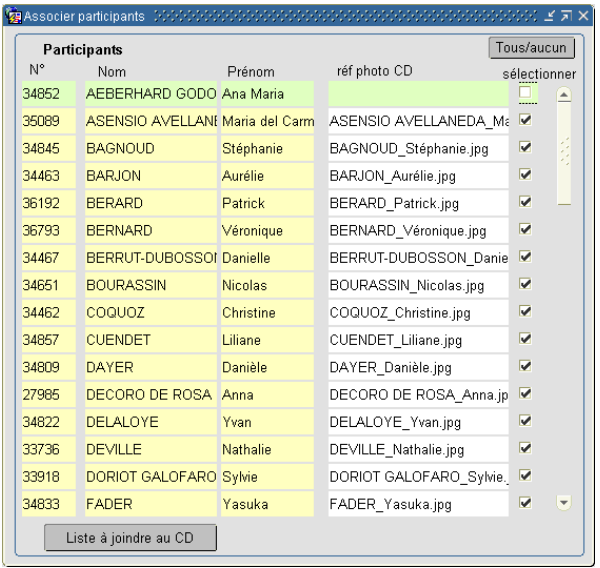

d) Cliquer sur "Liste à joindre au CD" et imprimer la liste.

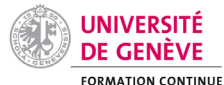

# Carte multiservices UNIGE pour les étudiant-e-s et participant-e-s de formation continue

- e) Envoyer la demande par e-mail [à cartes@unige.ch](mailto:cartes@unige.ch) en joignant la liste générée au format PDF et les photos numériques des participant-e-s / étudiant-e-s en ayant soin que chaque photo soit nommée selon la colonne "Réf photo CD" figurant sur la "liste à joindre au CD".
- g) Veiller à indiquer le nom et l'adresse interne de la personne de contact pour le retour des cartes.

Le-la responsable de la formation se porte garant-e de l'authenticité des photos. Il-elle doit avoir vérifié que celles-ci correspondent aux photos figurant sur les pièces d'identité présentées par les participante-s / étudiant-e-s.

Les cartes seront retournées à la personne de contact dans les meilleurs délais après réception de l'email. Le délai moyen constaté est d'environ de trois semaines et peut varier en fonction des périodes.

**La présence dans l'email d'une seule photo ne respectant pas les critères énoncés suffit à justifier le refus de la demande en bloc**.

# 3. Retardataires

Les participant-e-s / étudiant-e-s commençant une formation après coup peuvent faire l'objet d'une demande de carte par e-mail à l'adress[e cartes@unige.ch](mailto:cartes@unige.ch) émanant du-de la responsable de la formation. Ce dernier-ère doit veiller à :

- avoir ajouté au préalable la coche pour les retardataires en question sur l'écran de sélection en suivant les indications du point c) ci-dessus
- fournir en pièce jointe au format PDF (.pdf) la "liste à joindre au CD" obtenue selon le point d) cidessus,
- joindre également la (les) photo(s) du-de la (des) retardataire(s) en les nommant comme indiqué au point e) ci-dessus.

# 4. Prolonger une formation

Lorsque les responsables de programme prolongent la date de fin d'une formation, ils-elles doivent également modifier la date de fin de validité des accès (au bas de l'écran ci-dessous) et informer les étudiant-e-s ou participant-e-s qu'ils-elles doivent revalider leur carte dans un[e borne de validation](https://cartes.unige.ch/infospratiques/bornes/) pour la mettre à jour.

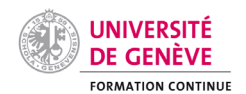

Carte multiservices UNIGE

# pour les étudiant-e-s et participant-e-s de formation continue

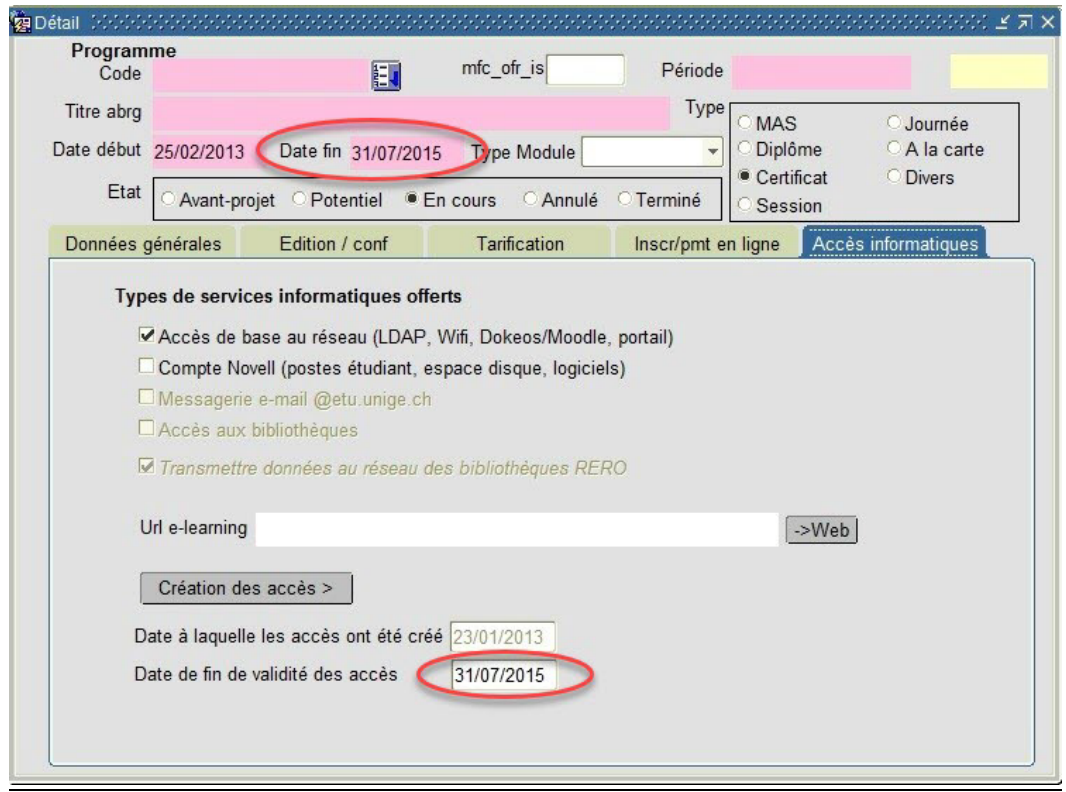

## **Information aux étudiant-e-s / participant-e-s**

Le site [cartes.unige.ch](https://cartes.unige.ch/presentation/carte/) (le lien figure sur la carte) est la référence. Ce site décrit la carte multiservices et les différents services liés (légitimation, carte de lecteur-trice et système d'impression), et propose des informations pratiques, notamment une description de l'étape de validation qui fournit les emplacements des bornes de validation.

Sous Distribution, un onglet est prévu pour les étudiant-e-s / participant-e-s de formation continue. Ces derniers-éres sont renvoyé-e-s vers le-la responsable de la formation pour tout ce qui est lié à la distribution de la carte.